NHSN Helpdesk: NHSN@cdc.gov

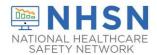

# **SN** New User Checklist for Outpatient Dialysis Facilities

This checklist is for new users added <u>after</u> a facility is enrolled in NHSN. Need enrollment resources? Visit this site: <a href="http://www.cdc.gov/nhsn/dialysis/enroll.html">http://www.cdc.gov/nhsn/dialysis/enroll.html</a>.

CDC recommends and CMS requires for the ESRD QIP that at least one staff member <u>at the facility</u> is trained in and knowledgeable of how to report dialysis event data to NHSN. It is recommended to have at least two users with administrator rights per facility to provide coverage for staff absences and turnover.

#### **GET ACCESS TO NHSN** Complete steps in order. TIME STEP 1: Training and Preparation Complete required Dialysis Event Surveillance training: https://www.train.org/cdctrain/welcome 2 HRS Use this guide to assist you: https://www.cdc.gov/nhsn/pdfs/dialysis/de-training-guide-508.pdf In Internet Explorer, add \*.cdc.gov to the list of trusted websites and permit pop-ups for these sites. 5 MIN Change spam-blocker settings to allow all email from NHSN@cdc.gov and SAMS-no-reply@cdc.gov. **10 MIN** TIP: Save NHSN websites to your Internet Explorer "favorites" to find them easily. Save https://www.cdc.gov/nhsn/dialysis/dialysis-event.html for resources and https://sams.cdc.gov to access 5 MIN NHSN. STEP 2: NHSN Facility Administrator Adds User & Assigns User Rights For a new user to get started, a facility user with administrator rights must access NHSN, add the new user to the facility, and assign him/her user rights. Adding the new user immediately generates an NHSN email, subject "Welcome to NHSN!" From your "Welcome to NHSN!" email link, read and agree to the Rules of Behavior. 5 MIN Enter the date that you completed your required training. 1 MIN STEP 3: Obtain Access to CDC's Secure Access Management Services (SAMS) Register with SAMS to access NHSN. If you need help with SAMS, email SAMShelp@cdc.gov. NOTE: You will receive a SAMS invitation email for each NHSN facility you are added to, but obtaining access to SAMS is required only once, as long as the same email address is used each time. Receive an email from "SAMS No-Reply (CDC)" within 1 business day and register with SAMS. **15 MIN** Make a copy of your SAMS password and store in a secure location. 1 MIN User will receive an Identity Verification email. Select Option 1 (Experian) or Option 2 (Document varies Review) and follow the instructions outlined in the email. If Option 2 is selected, complete identify verification documents and submit them to CDC. Waitforwelcome emails from SAMS and NHSN, as well as the SAMS grid card to be delivered to your home address.

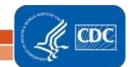

NHSN Helpdesk: NHSN@cdc.gov

## NATIONAL HEALTHCARE SAFETY NETWORK

### **HSN** New User Checklist for Outpatient Dialysis Facilities

| STEF | P 4: Access NHSN                                                                                              |       |
|------|----------------------------------------------------------------------------------------------------|-------|
|      | Go to https://sams.cdc.gov and log in using your grid card and password from Step 3. Select 'NHSN Reporting.' | 2 MIN |
|      | Verify you have the NHSN navigation bar options that you need for your role in NHSN.                          | 5 MIN |

|    | ) |
|----|---|
| ~  | < |
| /. |   |

#### MHSN USER RIGHTS

User rights determine what options are available on the NHSN navigation bar. If you don't have the options that

| you need, contact your NHSN Facility Administrator to modify your user rights.                                                                                                   |                                             |                |
|----------------------------------------------------------------------------------------------------|---------------------------------------------|----------------|
| You may have a combination of the rights listed below.                                                                                                    |                                             |                |
|                                                                                                    |                                             |                |
| IF YOU HAVE ADMINISTRATOR RIGHTS                                                                                                    |                                             |                |
| Required Training:                                                                                                    |                                             |                |
| Complete the NHSN Dialysis Event Surveillance training (computer-based, self-paced)                                                                                              |                                             |                |
| Read the NHSN Dialysis Event Surveillance Protocol                                                                                                    |                                             |                |
| Next Steps:                                                                                                    | Rights                                      | Patient Safety |
| Add the 'outpatient hemodialysis clinic' and Acute Kidney Injury (AKI) reporting locations                                                                                       | Administrator<br>All Rights<br>Analyze Data | <b>V</b>       |
| Add Monthly Reporting Plans                                                                                                    | Add, Edit, Delet<br>View Data               | e              |
| Add additional users as needed                                                                                                    | View Data                                   |                |
| Join Groups as needed                                                                                                    |                                             |                |
| If applicable, develop a data collection process                                                                                                    |                                             |                |
|                                                                                                    |                                             |                |
| IF YOU HAVE DATA ENTRY RIGHTS                                                                                                    |                                             |                |
| Required Training:                                                                                                    | Rights P                                    | atient Safety  |
| Complete the NHSN Dialysis Event Surveillance training (computer-based, self-paced)                                                                                              | Administrator<br>All Rights                 |                |
| Read the NHSN Dialysis Event Surveillance Protocol                                                                                                    | Analyze Data                                |                |
| Next Steps:                                                                                                    | Add, Edit, Delete                           | <b>V</b>       |
| Verify that an 'outpatient hemodialysis clinic' and Acute Kidney Injury (AKI) reporting locations have been added  If not, contact an administrative user to add the location9s) | View Data                                   | ▼              |
| Add Monthly Reporting Plans, if necessary                                                                                                    |                                             |                |
| If applicable, develop a data collection process                                                                                                    |                                             |                |
| Begin reporting  Data entry instructions are available via the NHSN Helpdesk upon request                                                                                        |                                             |                |

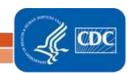

NHSN Helpdesk: NHSN@cdc.gov

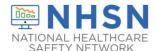

### New User Checklist NATIONAL HEALTHCARE for Outpatient Dialysis Facilities

| IF | YOU HAVE ANALYSIS RIGHTS                                                                                                    |                                                         |                |
|----|----------------------------------------------------------------------------------------------------|---------------------------------------------------------|----------------|
|    | Required Training:                                                                                                    | Rights                                                  | Patient Safety |
|    | Complete the NHSN Dialysis Event Surveillance training (computer-based, self-paced)                                                                            | Administrator All Rights Analyze Data Add, Edit, Delete |                |
|    | Read the NHSN Dialysis Event Surveillance Protocol                                                                                                    |                                                         | <b>V</b>       |
|    | Next Steps:                                                                                                    |                                                         |                |
|    | Review reported data each month for completeness and accuracy                                                                                                  | View Data                                               | <b>V</b>       |
|    | Examine quarterly Dialysis Event rates and disseminate information to facility staff  • Analysis instructions are available via the NHSN Helpdesk upon request |                                                         |                |

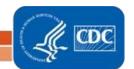